# **Peltihamsteri-Sovellusprojekti**

# **Järjestelmätestaussuunnitelma**

**Mari Kasanen Leevi Liimatainen Marina Mustonen Juhani Sundell Arttu Ylä-Sahra**

Versio 0.4.0 Julkinen 8. toukokuuta 2019

**Jyväskylän yliopisto**

**Informaatioteknologian tiedekunta**

**Jyväskylä**

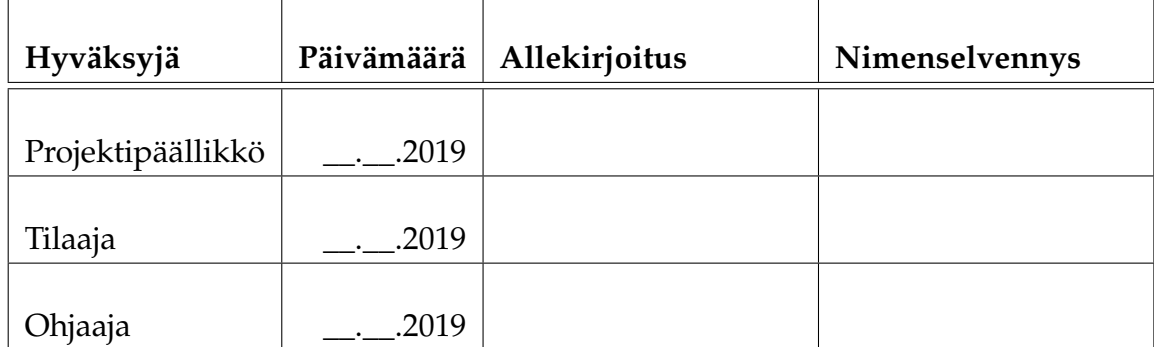

# **Tietoa dokumentista**

#### **Tekijät:**

- Mari Kasanen (MK) r.mari.s.kasanen@student.jyu.fi
- 
- 
- 
- 

```
• Leevi Liimatainen (LL) leevi.m.m.liimatainen@student.jyu.fi
• Marina Mustonen (MM) marina.s.mustonen@student.jyu.fi
• Juhani Sundell (JS) juhani.k.sundell@student.jyu.fi
• Arttu Ylä-Sahra (AY) arttu.e.yla-sahra@student.jyu.fi
```
**Dokumentin nimi:** Peltihamsteri-projekti, Järjestelmätestaussuunnitelma **Sivumäärä:** [20](#page-27-0)

**Tiivistelmä:** Dokumentti on suunnitelma Peltihamsteri-projektin kehittämän ohjelmiston kattavaa järjestelmätestausta varten. Dokumentissa on määritelty testauskäytänteet, testausympäristö, täsmälliset raportointivaatimukset ja -ohjeet, sekä lähtötilanteet ja oletukset eri testijoukkoja varten.

**Avainsanat:** sovellusprojekti, järjestelmätestaus, suunnitelma, testauskäytänteet, raporttipohja, testausohje, lähtötilanteet, oletukset, raportointiohjeet

# **Muutoshistoria**

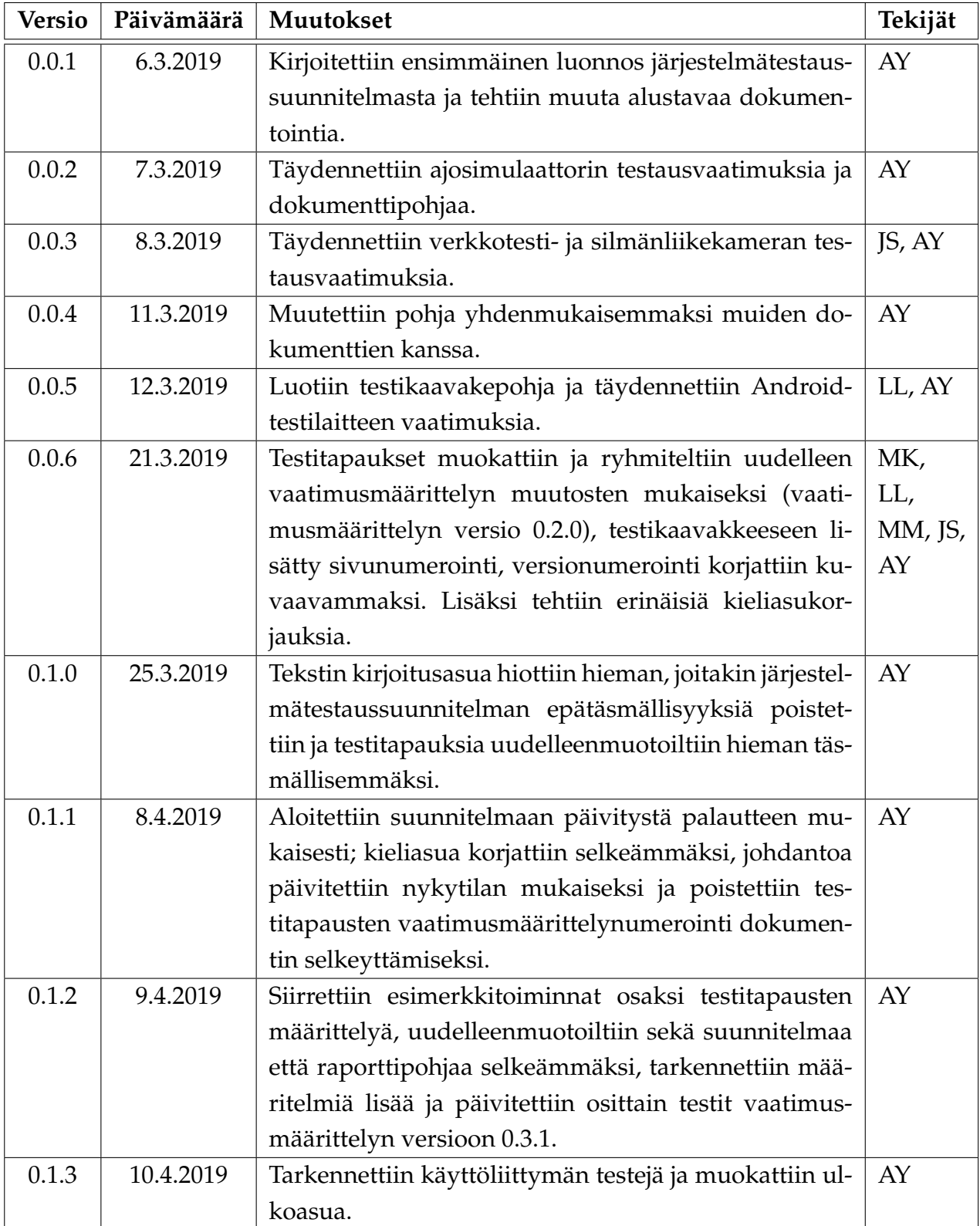

Peltihamsteri-projekti Järjestelmätestaussuunnitelma 0.4.0

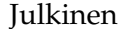

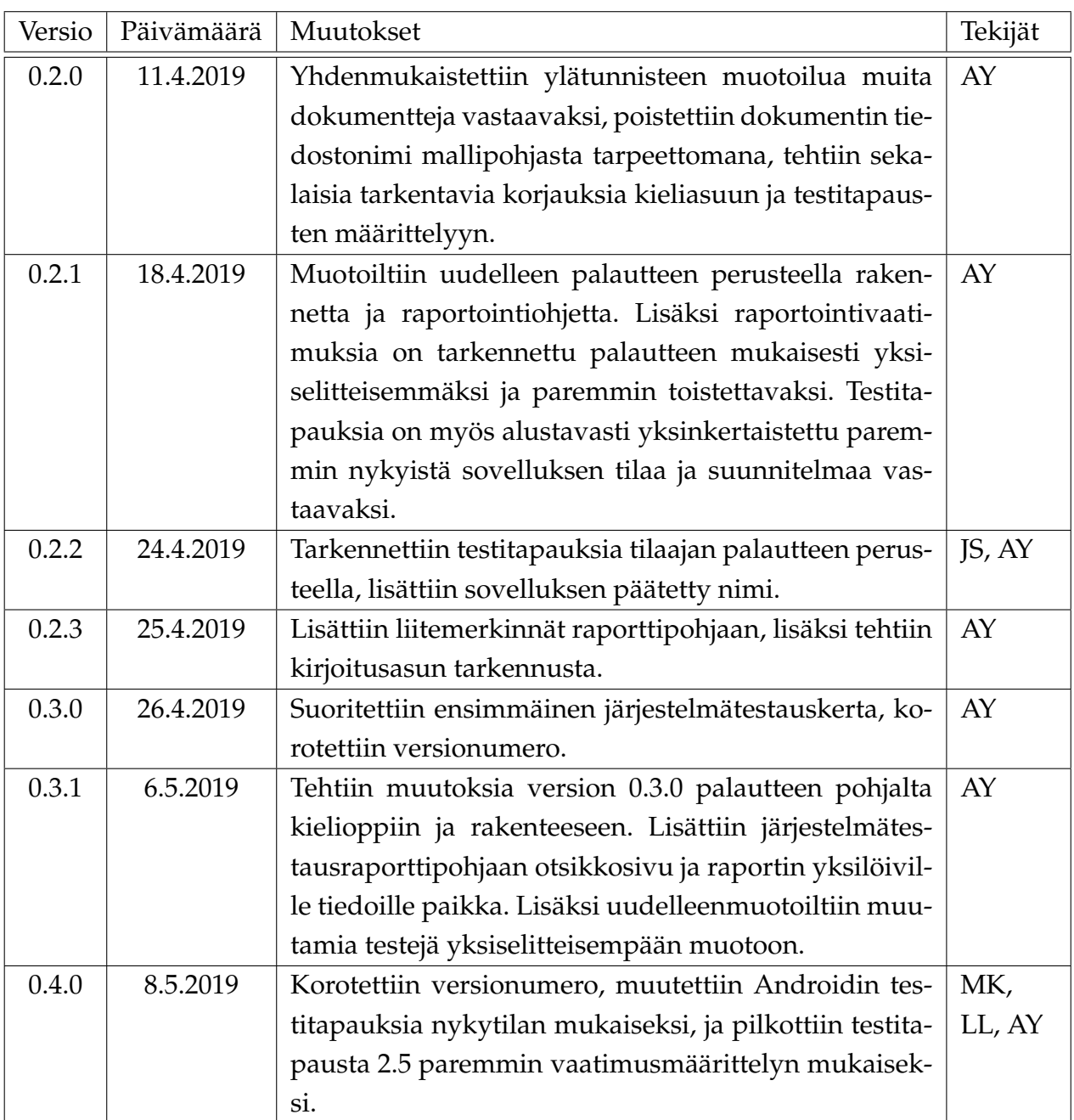

# **Tietoa projektista**

Peltihamsteri-sovellusprojekti kehittää sovelluksen Jyväskylän yliopiston kognitiotieteen ajosimulaatiolaboratoriossa kerättävän datan synkronointiin ja hallintaan.

### **Tekijät:**

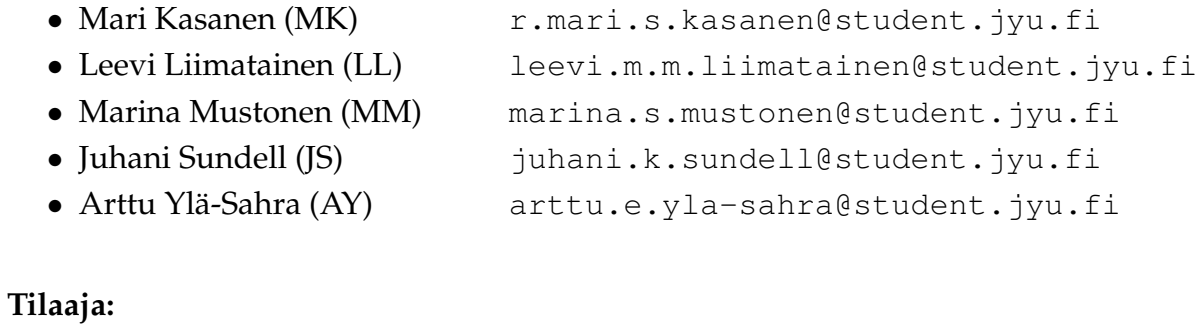

### • Hilkka Grahn hilkka.grahn@jyu.fi 040-8053342 • Tuomo Kujala tuomo.kujala@jyu.fi 0400-247392

### **Ohjaajat:**

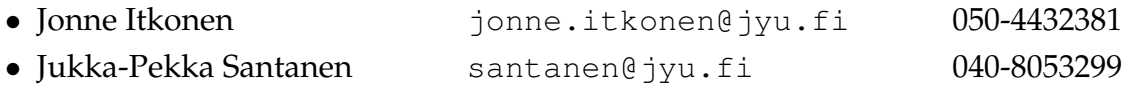

### **Yhteystiedot:**

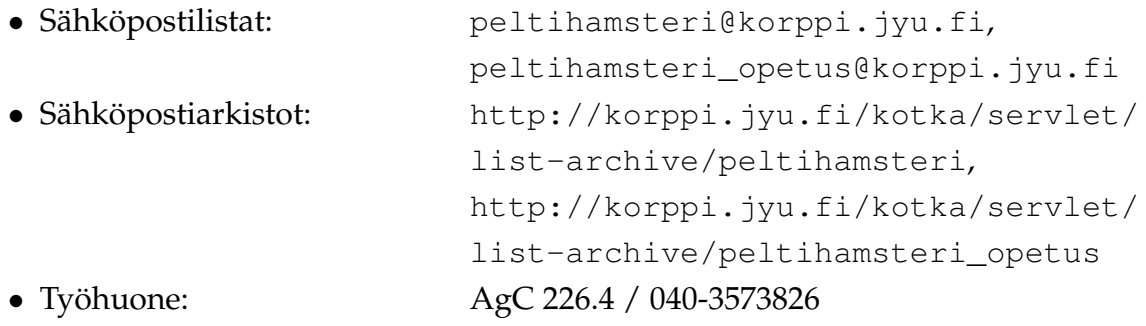

# **Sisältö**

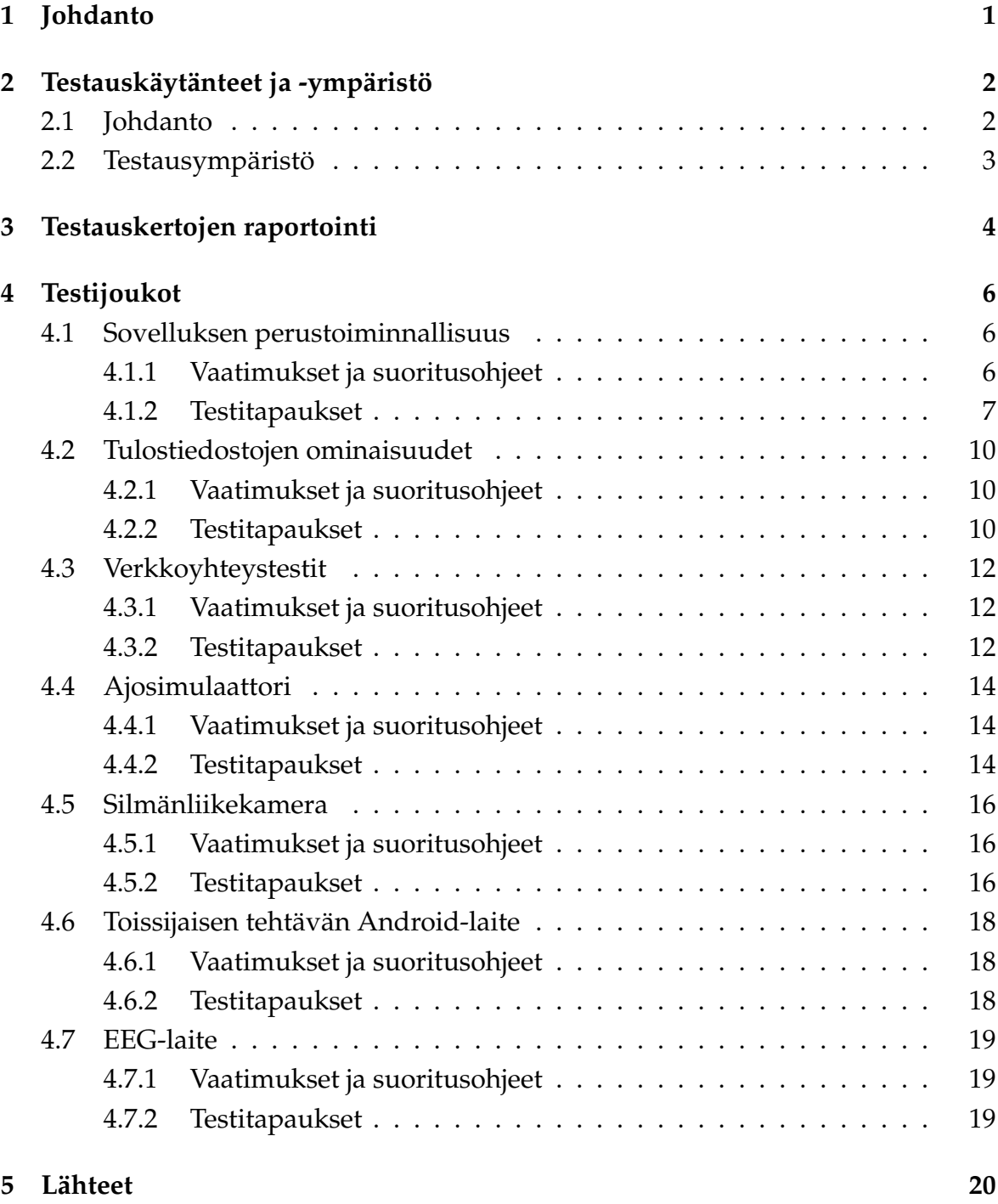

# <span id="page-8-0"></span>**1 Johdanto**

Projektisuunnitelman mukaan [\[1\]](#page-27-2) Peltihamsteri-projekti kehittää kevään 2019 Sovellusprojekti-kurssilla sovelluksen Jyväskylän yliopiston kognitiotieteen ajosimulaatiolaboratoriolle. Sovelluksen avulla synkronoidaan ja yhdistetään ajosimulaatiokokeesta eri laitteista saatava data ja tulostetaan se tiedostoon, jossa dataa on helppo käsitellä.

Sovellus kehitetään pääsääntöisesti käyttäen C#-ohjelmointikieltä, mutta se sisältää myös muilla kielillä kirjoitettuja osia. Esimerkiksi ajosimulaattorin tarvitsema apuskripti on kirjoitettu Lualla.

Sovelluksen järjestelmätestaukseen sovellettavat testausmenetelmät kuvataan luvussa [2](#page-9-0) ja testauskerroilla suoritettavat testitapaukset luvussa [4.](#page-13-0) Testitapaukset on suunniteltu projektin vaatimusmäärittelyyn [\[2\]](#page-27-3) perustuen, ja järjestetty oletetun työnkulun mukaan.

Testaussuunnitelman laatimisessa on hyödynnetty Isäxi-projektin järjestelmätestaussuunnitelmaa [\[4\]](#page-27-4) sekä Monisiro-projektin järjestelmätestaussuunnitelmaa [\[5\]](#page-27-5). Lisäk-si on hyödynnetty sovellusprojektien LAT<sub>E</sub>X-dokumenttipohjaa [\[6\]](#page-27-6).

# <span id="page-9-0"></span>**2 Testauskäytänteet ja -ympäristö**

# <span id="page-9-1"></span>**2.1 Johdanto**

Järjestelmätestaus suoritetaan, jotta voitaisiin löytää mahdollisia virheitä ja puutteita ohjelman toiminnasta oikeaa käyttöä mallintavassa tilanteessa. Järjestelmätestaus toteutetaan toiminnallisena mustalaatikkotestauksena integroidulle kokonaiselle testausympäristölle.

<span id="page-9-2"></span>Eri testijoukoille on määritelty oletuksia, jotka ovat testitapausten kannalta olennaisia. Osa oletuksista on esitetty toimintaohjeiden muodossa, joilla mallinnetaan soveltuvin osin oikeaa koetilannetta, ja muodostaa sellaista dataa, jota tarvitaan testitapausten onnistumisen todentamiseen.

# **2.2 Testausympäristö**

Testauskerta tulee suorittaa Windows 10-järjestelmällä, joka täyttää seuraavat ehdot:

- Järjestelmä sisältää ajantasaisen, mahdollisimman uuden .NET-ympäristön.
- Järjestelmän kellon tulee olla asetettu oikeaan paikalliseen aikaan, mahdollisuuksien mukaan synkronoituna NTP-palvelimeen.
- Järjestelmässä ei saa olla käynnissä ylimääräisiä ohjelmia testitapauksien suorittamisen aikana, vaan vain välttämättömät ohjelmat saavat olla samaan aikaan käynnissä. Tälläisiä ohjelmia ovat esim. mahdolliset muiden laitteiden vaatimat apuohjelmat. Tällä rajoitteella vähennetään epätoivottujen sivuvaikutusten mahdollisuutta esim. verkkoliikenteen tai levy-I/O:n hidastelusta johtuen.

Osaan testitapauksista voi littyä erityisiä oletuksia lähtötilanteen kannalta (esim. ajosimulaattorin valittu kartta, tai silmänliikekameran ohjelmistoasetukset). Nämä lähtötilat on esitelty tarkemmin testijoukkojen määrittelyn yhteydessä.

# <span id="page-11-0"></span>**3 Testauskertojen raportointi**

Jokaisesta testauskerrasta tulee laatia testausraportti, käyttäen valmista mallipohjaa [\[3\]](#page-27-7). Mallipohjaan tulee kirjata ne testijoukot joita käytiin läpi testauskerran aikana, eri testitapausten tulokset, sekä mahdollisia huomioita mikäli testitapauksen käyttäytyminen poikkeaa olennaisesti tässä dokumentissa määritellystä käyttäytymisestä.

Yksittäiselle testijoukolle voi olla asetettu myös omia raportointivaatimuksia, jotka on mainittu kunkin testijoukon luvun alussa. Testijoukkoa suoritettaessa on huolehdittava että kaikki raportointivaatimusten mainitsemat tiedot kerätään talteen ja liitetään testausraportin yhteyteen. Kerätyt liitetiedot on myös luetteloitava testausraporttiin siihen erikseen varattuun kohtaan. **Huomaa, että yksittäinen järjestelmätestauskerta ei välttämättä ole toistettavissa, jos esim. valittuja asetuksia ei ole liitetty raportin yhteyteen!**

Jokainen yksittäinen testitapaus on merkitty koodilla (esim. *1.4c*). Ensimmäinen luku kuvaa testitapausjoukkoa, toinen tarkempaa tapausta, ja kirjain mahdollisesti keskenään riippuvaisten ja/tai samankaltaisten testitapausten eroa. Yksittäisen testitapauksen tila on jokin seuraavista:

![](_page_11_Picture_115.jpeg)

Kaikkiin muihin kuin *OK*-tilan yhteyteen on kirjattava peruste sille, miksi kyseisen tilan valinta on sopivin testitapaukselle.

Lisäksi jokaisesta testauskerrasta kirjataan lyhyt yhteenveto ja johtopäätös. Johtopäätös on aina jokin seuraavista:

![](_page_12_Picture_45.jpeg)

# <span id="page-13-0"></span>**4 Testijoukot**

### <span id="page-13-1"></span>**4.1 Sovelluksen perustoiminnallisuus**

#### <span id="page-13-2"></span>**4.1.1 Vaatimukset ja suoritusohjeet**

#### **Testitapausten rajauksia ja ohjeita:**

- Kokeen tai koehenkilön tunniste, tehtävän nimi tai kommentti eivät saa sisältää tiedostonimiin kelpaamattomia merkkejä (esim. polkuerotin). Virheellisten merkkijonojen käytön pitää johtaa virheilmoitukseen ennen tallennuksen aloittamista.
- Vain Suomessa yleisesti käytetyt Unicode-merkit ovat käytössä testien yhteydessä; esimerkiksi erityistä renderöintitukea tarvitsevat, oikealta vasemmalle kirjoitettavat kielet tai äärimmäiset rajatapaukset (esim. Zalgo-tekstit) jätetään huomiotta.
- Testitapauksissa käytettävä CSV-muodon määritelmä on testijoukon *Tulostiedostojen ominaisuudet* yhteydessä luvussa 4.2.

#### **Suoritusohjeet:**

- Testaa virheellisiä (esim. polkuerottimen sisältävää tai täysin tyhjiä) tunnisteita. Kokeile myös täysin kelvollisia tunnisteita (vain yleisiä merkkejä).
- Testaa keskenään ristiriitaisia laiteasetuksia, esimerkiksi määrittämällä sama porttinumero usealle eri laitteelle.
- Testaa vähintään seuraavia laiteyhdistelmiä:
	- **–** tyhjä (ei laitteita valittu),
	- **–** yksi vapaavalintainen laite, sekä
	- **–** kaksi vapaavalintaista eri laitetta (esim. ajosimulaattori ja silmänliikekamera).
- Toistaiseksi ei ole tiedossa keskenään yhteensopimattomia laitevalintoja, joten testitapaukselle 1.1b katsotaan riittäväksi, että edellisessä luettelossa valitut laitteet toimivat sekä yksinään että keskenään. Laiteasetusten ristiriidat testataan erikseen tapauksessa 1.3c.
- Testaa vähintään näitä dataosioyhdistelmiä:
	- **–** tyhjä (ei dataosioita valittu),

- **–** ei aikaleimoja (valittu vapaavalintaiset 1–N osiota, mutta siten ettei mikään niistä ei ole aikaleima), sekä
- **–** aikaleimoilla (valittu vapaavalintaiset 1–N osiota, ja kaikki aikaleimat jos niitä on mahdollista valita).
- Sovelluksen yhteydessä on erikseen dokumentoitu, mitä ominaisuuksia vaaditaan liitettäviltä ulkoisilta tiedostoilta. Kokeile liittää sekä vaatimukset täyttävää dataa että myös vaatimukset täyttämätöntä (esim. satunnaisgeneroitua) dataa

#### **Liitä testausraporttiin liitteeksi**

- kuvaus testatuista tunnisteista,
- kuvaus testatuista laiteyhdistelmistä,
- kuvaus testatuista dataosioyhdistelmistä,
- nauhoitukseen käytetyt asetukset asetustiedoston muodossa, sekä
- kuvaus asetuksista, joilla lisätiedostoja on tuotu, varsinaiset tiedostot, jotka tuotiin tai yritettiin tuoda, ja asetukset, joilla tulostiedostoja on viety. Tulostiedostot vaaditaan raportoitavaksi eri testijoukossa.

### <span id="page-14-0"></span>**4.1.2 Testitapaukset**

- *1.* Laite- ja dataosioasetukset:
	- *1.1a* Käytettävät laitteet voidaan valita graafisesta käyttöliittymästä.
	- *1.1b* Sovellus ilmoittaa selkeästi mikäli laitevalinnat ovat keskenään yhteensopimattomia.
	- *1.2* Käytetyt dataosiot voidaan valita graafisesta käyttöliittymästä.
	- *1.3a* Laitteille voidaan asettaa laitekohtaisia asetuksia.
	- *1.3b* Laiteasetukset ja valitut dataosiot voidaan lukea erillisestä tiedostosta graafisen käyttöliittymän kautta.
	- *1.3c* Sovellus varoittaa määritettyjen asetusten ongelmista tai estää virheellisten asetusten käyttämisen.
	- *1.3d* Käyttöliittymässä valitut laiteasetukset ja dataosiot voidaan tallentaa erilliseen asetustiedostoon.
	- *1.3e* Asetustiedosto sisältää tiedot kokeen tunnisteesta, kokeen tehtävistä, tallennuksessa käytettävistä laitteista ja niiltä halutuista dataosioista, laitteisiin yhdistämiseen käytettävistä IP-osoitteista ja

porteista, sekä tiedostopolun, johon tallennuksen tiedostot tallennetaan.

- *1.3f* Asetustiedosto on XML-muotoinen ja luettavissa tavallisella tekstieditorilla.
- *2.* Koetietojen ja tallennuksen hallinta:
	- *2.1* Kokeen tunniste voidaan syöttää graafiseen käyttöliittymään.
	- *2.2* Koehenkilön tunniste voidaan syöttää graafiseen käyttöliittymään.
	- *2.3* Tehtävän tunniste voidaan syöttää graafiseen käyttöliittymään.
	- *2.4a* Tallennus voidaan käynnistää graafisesta käyttöliittymästä.
	- *2.4b* Tallennus voidaan pysäyttää graafisesta käyttöliittymästä.
	- *2.5a* Tallennusta ei voida aloittaa, jollei vähintään yhtä laitetta ole valittuna.
	- *2.5b* Tallennusta ei voida aloittaa, jollei vähintään yhtä dataosiota ole valittuna.
	- *2.5c* Tallennusta ei voida aloittaa, jos kokeen, koehenkilön ja tehtävän tunnisteita ei ole syötetty.
	- *2.6* Graafinen käyttöliittymä antaa palautetta sydämensykkeen muodossa siitä, saapuuko laitteisiin dataa.
- *3.* Tallennettujen tietojen käsittely:
	- *3.1a* Tulostiedoston muodostaminen voidaan tehdä graafisesta käyttöliittymästä.
	- *3.1b* Laitteiden antamat tiedot voidaan synkronoida ja yhdistää graafisen käyttöliittymän kautta.
	- *3.2a* Laitteiden antamien tietojen yhteyteen voidaan liittää sovelluksen aiemmin muodostamia tallennustiedostoja (poislukien lopullinen tulostiedosto) käyttöliittymän kautta.
	- *3.2b* Laitteiden antamien tietojen yhteyteen voidaan liittää laitteiden omien sovellusten muodostamia tiedostoja, mikäli ne ovat CSVmuotoisia ja tiedostot sisältävät tarpeelliset aikatiedot synkronointia varten.
	- *3.2c* Käyttäjälle näytetään virheilmoitus, jos sovellukselle syötetty tiedosto ei sovellu sovelluksen käyttöön, tai tiedoston sisältämää dataa ei voida synkronoida muuhun dataan.

![](_page_16_Picture_36.jpeg)

<span id="page-16-0"></span>*4.2* Sovelluksen käyttöohjeen voi avata graafisesta käyttöliittymästä.

### **4.2 Tulostiedostojen ominaisuudet**

#### <span id="page-17-0"></span>**4.2.1 Vaatimukset ja suoritusohjeet**

#### **Testitapauksien ohjeita:**

- CSV:n virallisesti määrittävä RFC4180-standardi löytyy osoitteesta: https:// tools.ietf.org/html/rfc4180.
- Testitapauksissa CSV-muotoiseksi tulkitaan seuraavat standardista yksinkertaistetut edellytykset täyttävä data:
	- **–** Tiedosto koostuu riveistä, joista jokaisella rivillä on sovitulla erotinmerkillä (yleisesti ,) eroteltuja sarakkeita.
	- **–** Ensimmäinen rivi voi sisältää (mutta ei välttämättä sisällä) eri sarakkeiden nimet.
	- **–** Sarakkeita on oltava sama määrä jokaisella rivillä.
	- **–** Mikäli yhden rivin sarake sisältää rivinvaihtomerkkejä tai erotinmerkkejä osana dataa, on kyseinen data ilmaistava lainausmerkkien sisällä.
	- **–** Mikäli data sisältää lainausmerkkejä, on kyseinen data ilmaistava lainausmerkkien sisällä ja yksittäinen lainausmerkki ilmaistava kahdella peräkkäisellä lainausmerkillä.

#### **Liitä testausraporttiin liitteeksi:**

• Sovelluksen tallentamat väliaikais- ja tulostiedostot, sekä kuvaus asetuksista joilla tulostiedostot on viety.

#### <span id="page-17-1"></span>**4.2.2 Testitapaukset**

- *5.* Tulostiedoston ominaisuudet:
	- *5.1* Tulostiedoston tiedostonimi sisältää tiedot kokeesta, koehenkilöstä, tehtävästä ja tehtävän suoritusajasta aikaleiman (esim. UNIXaika) muodossa.
	- *5.2* Tulostiedosto on CSV-muotoinen.
	- *5.3* Tulostiedoston ensimmäinen rivi nimeää eri sarakkeet.
	- *5.4* Tulostiedosto sisältää yhden koehenkilön yhden tehtävän valittujen laitteiden valitut dataosiot.

<span id="page-18-0"></span>![](_page_18_Picture_23.jpeg)

# **4.3 Verkkoyhteystestit**

#### <span id="page-19-0"></span>**4.3.1 Vaatimukset ja suoritusohjeet**

#### **Vaatimukset:**

- Yhden testilaitteen on oltava yhdistetty muuten kuin suoraan samaan tietokoneeseen jossa sovellusta käytetään, esimerkiksi lähiverkon yli.
- Etälaitteen kello tulee synkronoida samaan aikaan kuin testilaitteen kello, tai aikaerotus on muuten kirjattava ylös ja huomioitava testitapauksissa.
- Yhteyden on oltava luotettava (pakettien häviöprosentti alle 7,5%) ja vähäviiveinen (viive alle 80ms).
- Hyväksyttäviä portteja ovat portit väliltä 1-65535. Ei-numeeristen tai alueen ulkopuolisten porttien pitää johtaa virheilmoitukseen.
- Hyväksyttävät IP-osoitteet ovat joko IPv4- (esim. 127.0.0.1) tai IPv6-muotoisia (esim. 0:0:0:0:0:0:0:1, ::1), standardien mukaisesti esitettyjä osoitteita. Muuntyyppisten osoitteiden käytön on johdettava virheilmoitukseen.

#### **Suoritusohjeet:**

- Katkaise yhteys irrottamalla verkkokaapeli tai muulla soveltuvalla tavalla. Mittaa aikaa noin 20 sekuntia, ja palauta verkkoyhteys. Kirjaa ylös katkaisu- ja palautusajat.
- Tarkista, ettei tulostiedoston datassa ilmene muita poikkeavuuksia kuin datan mahdollinen puuttuminen yhteyden katkaisuajalta. Aikaleimojen on säilyttävä johdonmukaisina myös katkonaisina.

#### **Liitä testausraporttiin liitteeksi nämä:**

• Kuvaus käytetystä testiverkosta (esim. langallinen/langaton), mahdollinen kellojen erotus, käytetyt osoitteet ja portit, katkaisu- ja palautusajat

#### <span id="page-19-1"></span>**4.3.2 Testitapaukset**

- *6.* Verkkotoiminnallisuuden luotettavuus:
	- *6.1* Sovellus varoittaa verkkoyhteyden katkeamisesta ja yrittää yhdistää uudelleen mikäli tarpeen.
	- *6.2* Sovelluksesta on mahdollista säätää eri laitteiden osoite- ja porttiasetuksia graafisella käyttöliittymällä.

<span id="page-20-0"></span>*6.3* Sovellus kykenee käsittelemään hallitusti tilanteita, joissa data saapuu sovellukselle viiveellä tai muussa kuin aikajärjestyksessä.

# **4.4 Ajosimulaattori**

#### <span id="page-21-0"></span>**4.4.1 Vaatimukset ja suoritusohjeet**

#### **Vaatimukset:**

- Eepsoft-ajosimulaattori pitää olla asennettuna ja saatavilla joko samalla koneella jossa testitapaukset suoritetaan, tai erillisellä lähiverkon kautta yhteydessä olevalla laitteella.
- Ajosimulaattoriin tulee olla asennettu Syncsterin tukema yhteysskripti peltihamsteri \_udp.lua, ja kyseinen skripti pitää ladata simulaattoria käynnistettäessä. Tarkista, että skriptissä olevat IP-osoite ja portti osoittavat oikeaan paikkaan.

#### **Suoritusohjeet:**

1. Valitse ajosimulaattorista kartaksi mlaakso, ja suoritettavaksi tehtäväksi User -> Here-> Occlusion-> Start. Tämä käynnistää okkluusioharjoituksen, jossa ajonäkymä pimenee ellei valittua painiketta (Extra1) paineta säännöllisesti.

Voit myös vaihtoehtoisesti kokeilla seuraavia karttoja:

- vaihtoehtoinen okkluusioajo: City, tehtävä User -> Here-> HP -> Occlusion practice, tai
- DONE-merkintä: 3way, tehtävä User -> UseOnly (5).
- 2. Aja kenttää jonkin matkaa. Käytä rattiohjaimen tai näppäimistön painiketta, joka kytkee pimennyksen hetkeksi pois päältä. Kokeile halutessasi ajaa käsivaihteella ja kokeile sekä vilkkuja että käsijarrua.
- 3. Lopetettuasi paina *End of Exercise* ajosimulaattorin taukovalikosta. Tämä lähettää sovellukselle EOE-merkinnän, samalla tavalla kuin okkluusioharjoituksen käyttämät FADE-merkinnät lähetetään.

### <span id="page-21-1"></span>**4.4.2 Testitapaukset**

- *7.* Ajosimulaattoridatan kaappaus:
	- *7.1* Ohjeiden mukaisella toiminnalla muodostetut dataosiot toistuvat datassa oikein, sisältäen: aikaleimat, X, Y, Z, kaasu, jarru, ohjauspyörän asento, nopeus (km/h, m/s, ja kierrosnopeus), rengasosumat ja rengas pois tieltä sekä etäisyys kaistan keskipisteeseen (vain city-kartassa).

<span id="page-22-0"></span>*7.2* FADE- ja EOE-merkinnät toistuvat oikeissa kohdissa datassa, huomioiden suhteellisen aikaleiman.

### **4.5 Silmänliikekamera**

#### <span id="page-23-0"></span>**4.5.1 Vaatimukset ja suoritusohjeet**

#### **Vaatimukset:**

- D-Lab-ohjelmiston (v3.52) on oltava asennettuna ja silmänliikekamera kytkettynä tietokoneeseen.
- D-Labin Relay-toiminnon on oltava käytössä, ja asetetun porttinumeron on vastattava ohjelmassa asetettua porttinumeroa.
- On varmistuttava, että sovellus lähettää aikaleimaa sekunteina, eikä kehysten järjestyslukuina. Kehysten järjestyslukuja ei voi käyttää datan synkronointiin luotettavasti.

#### **Suoritusohjeet:**

- Ohjelmoi muutama eri Area of Interest (AOI) D-Labissa, ja nauhoita D-Labilla tästä silmänliikedataa. Siirrä katsettasi eri AOI:den välillä. Vie D-Labin tuottama tiedosto Export-toiminnolla. Näkyvätkö nämä AOI:t D-Labin tiedostossa ja Syncster-sovellukseen tuoduissa tiedostossa samassa järjestyksessä?
- Kokeile sulkea toinen tai molemmat silmät. Vastaavien koordinaattien pitäisi muuttua nollaksi silmänliikedatassa.
- Kokeile vaihtaa aikaleima järjestysluvuiksi. Mitä tapahtuu? Reagoiko sovellus hallitusti muutokseen?

#### **Liitä testausraporttiin liitteeksi:**

• Kuvaus D-Labin asetuksista (asetustiedosto, sanallinen kuvaus muutoksista), sekä D-Labin tallentamat tulostiedostot

### <span id="page-23-1"></span>**4.5.2 Testitapaukset**

- *8.* Silmänliikedatan kaappaus:
	- *8.1a* Ohjeiden mukaisella toiminnalla muodostetut dataosiot toistuvat datassa oikein, sisältäen D-Labin asetusten mukaisesti: aikaleima, silmien omat ja yhteiset X- ja Y-koordinaatit, pupillien pinta-ala, leveys ja korkeus, sakkadit (nopea silmänliike), sakkadin kesto, sakkadin kulma, fiksaatioiden määrä ja kesto sekä katseen X ja Y kohteeseen suhteutettuna.

<span id="page-24-0"></span>![](_page_24_Picture_27.jpeg)

# **4.6 Toissijaisen tehtävän Android-laite**

#### <span id="page-25-0"></span>**4.6.1 Vaatimukset ja suoritusohjeet**

#### **Vaatimukset:**

• Testijoukon suoritukseen käytettävässä Android-laitteessa (tai -laitteissa) on oltava asennettuna keräämiseen käytettävä sovellus.

#### **Suoritusohjeet:**

- Kokeile mahdollisuuksien mukaan eri Androidin versioita, jotta voidaan varmistua yhteensopivuudesta eri käyttöjärjestelmäversioiden kanssa.
- Kokeile erilaisia sormennäpäytysrytmejä, sekä nopeita että hitaita. Näiden on toistuttava oikein aikaleimoissa; tämän voi todentaa esim. Excel-graafilla.

#### **Liitä testausraporttiin liitteeksi:**

• Valittujen Android-laitteiden järjestelmäohjelmistojen versiot ja laitteiden mallit.

#### <span id="page-25-1"></span>**4.6.2 Testitapaukset**

- <span id="page-25-2"></span>*9.* Kosketusdatan kaappaus:
	- *9.1* Ohjeiden mukaisella toiminnalla muodostetut dataosiot toistuvat datassa oikein, sisältäen kosketuksen absoluuttisen ja suhteellisen aikaleiman laitteen kellon mukaan.

### **4.7 EEG-laite**

#### <span id="page-26-0"></span>**4.7.1 Vaatimukset ja suoritusohjeet**

#### **Vaatimukset:**

• DSI-Streamerin (v1.08.28) on oltava käynnissä, ja kypärän kytkettynä tietokoneeseen Bluetoothilla.

#### **Suoritusohjeet:**

• Kokeile liikuttaa esim. leukaa datan kaappauksen aikana. Leuan liikuttaminen luo kaapattuun dataan runsaasti vaihtelua, jonka pitäisi toistua selkeästi tulostiedostossa esim. Excelillä visualisoituna.

#### <span id="page-26-1"></span>**4.7.2 Testitapaukset**

- *10.* Aivosähkökäyrädatan kaappaus:
	- *10.1* Ohjeiden mukaisella toiminnalla muodostetut dataosiot toistuvat datassa oikein, sisältäen: kaikki kypärän antamat kanavat (1-24, trigger) ja aikaleimat.

# <span id="page-27-1"></span><span id="page-27-0"></span>**5 Lähteet**

- <span id="page-27-2"></span>[1] Marina Mustonen, "Peltihamsteri-projekti, Projektisuunnitelma", Jyväskylän yliopisto, Informaatioteknologian tiedekunta, 6.3.2019
- <span id="page-27-3"></span>[2] Mari Kasanen, Leevi Liimatainen, Marina Mustonen, Juhani Sundell ja Arttu Ylä-Sahra, "Peltihamsteri-projekti, Vaatimusmäärittely", Jyväskylän yliopisto, informaatioteknologian tiedekunta, 6.3.2019
- <span id="page-27-7"></span>[3] Mari Kasanen, Leevi Liimatainen, Marina Mustonen, Juhani Sundell ja Arttu Ylä-Sahra, "Peltihamsteri-projekti, Järjestelmätestausraporttipohja", Jyväskylän yliopisto, informaatioteknologian tiedekunta, 8.5.2019
- <span id="page-27-4"></span>[4] Sauli Flinkman, Jere Junttila, Tuukka Jurvakainen ja Anette Karhu, "Isäxiprojekti, Järjestelmätestaussuunnitelma", Jyväskylän yliopisto, informaatioteknologian tiedekunta, 24.5.2018
- <span id="page-27-5"></span>[5] Severi Jääskeläinen, Samuel Kaiponen, Heta Rekilä ja Sinikka Siironen, "Monisiro-projekti, System Testing Plan", Jyväskylän yliopisto, informaatioteknologian tiedekunta, 1.6.2018
- <span id="page-27-6"></span>[6] Antti-Juhani Kaijanaho, Ville Isomöttönen ja Matthieu Weber, "Sovellusprojektien dokumenttipohjamalli", haettu 21.3.2019 osoitteesta http://www.mit.jyu.fi/palvelut/ sovellusprojektit/materiaalit/projdoc.cls, Jyväskylän yliopisto, informaatioteknologian tiedekunta, 16.9.2006